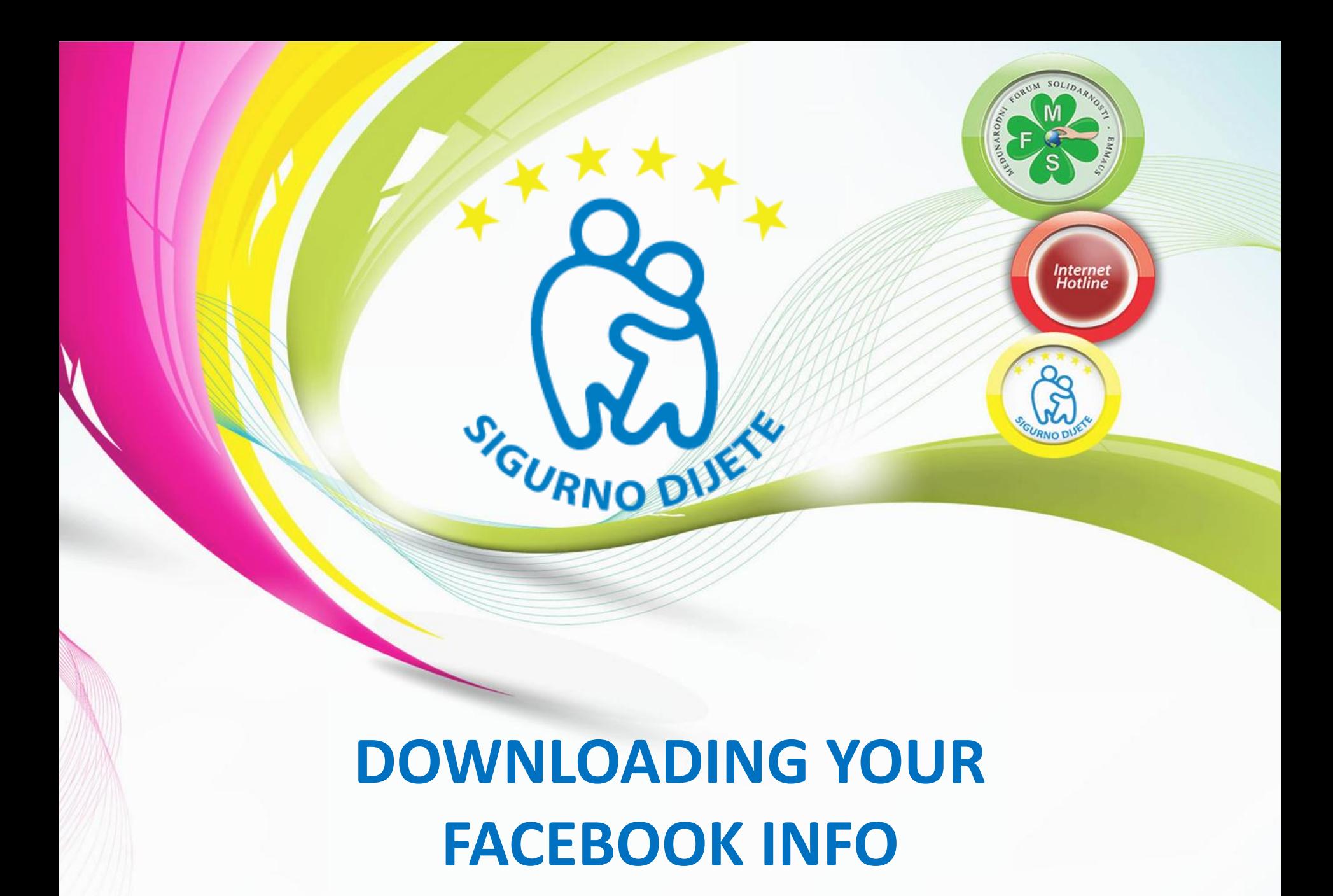

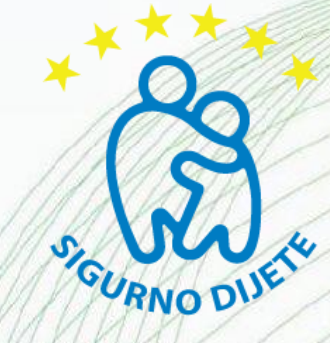

Did you know that Facebook allows you to download a copy of your Facebook data? With just one click you can save all your announcements, messages, photos and more on your PC. The copy contains all the data from the day of registration, even those that are deleted in the meantime.

All you need to do, to access a copy of your data, is to go to "Account Settings" (https://www.facebook.com/settings). After that you will see the option "Download a copy".

Click to open a new page where you will confirm your download and see what is included in the copy by downloading:

- Your information (contact information, interests, groups...)
- Content and publishing on the wall that are your friends, or you posted on your wall
- Photos and videos that you have published on your profile
- List of your friends
- Notes you have created
- Events that have visited
- Received and sent messages

Clicking on "Start My Archive" begins collecting data. You'll have to wait a while until your data is collected, then you need to confirm the download again. In a short period of time, you will receive a notification with a link to download. Zip file.

Below you can see a pictorial presentation of the entire process.

## **www.sigurnodijete.ba**

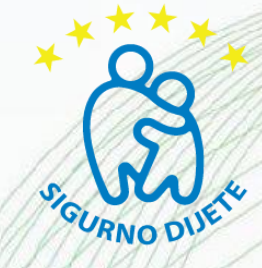

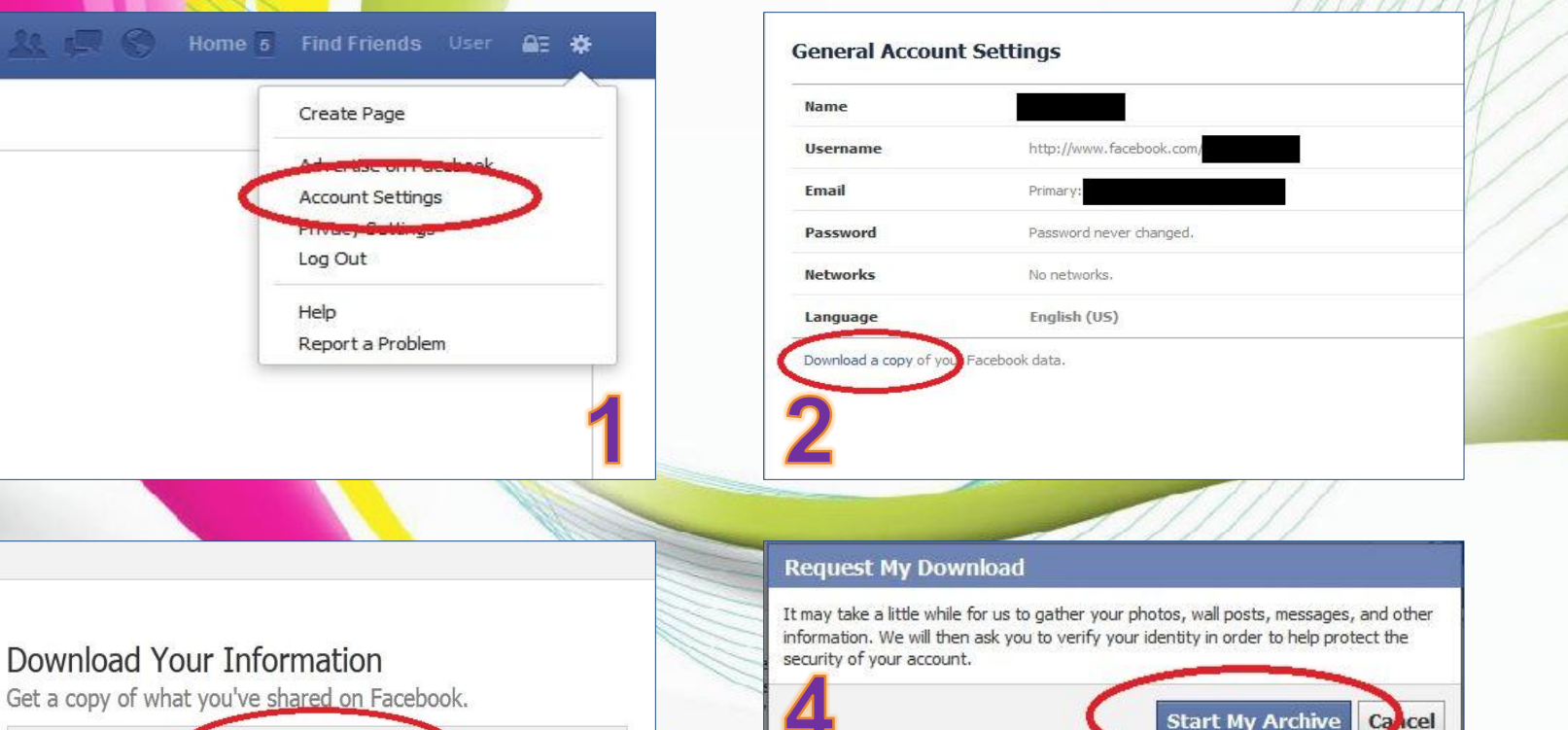

**Start My Archive** What's included? Posts, photos and videos you've shared " Your messages and chat conversations Info from the About section of your profile And more

## **Download Requested**

We are gathering your information and will send an e-mail to when it is ready for download.

## **www.sigurnodijete.ba**

Okay

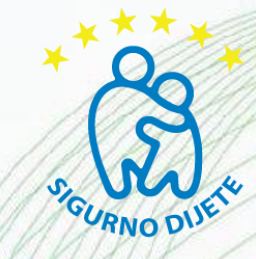

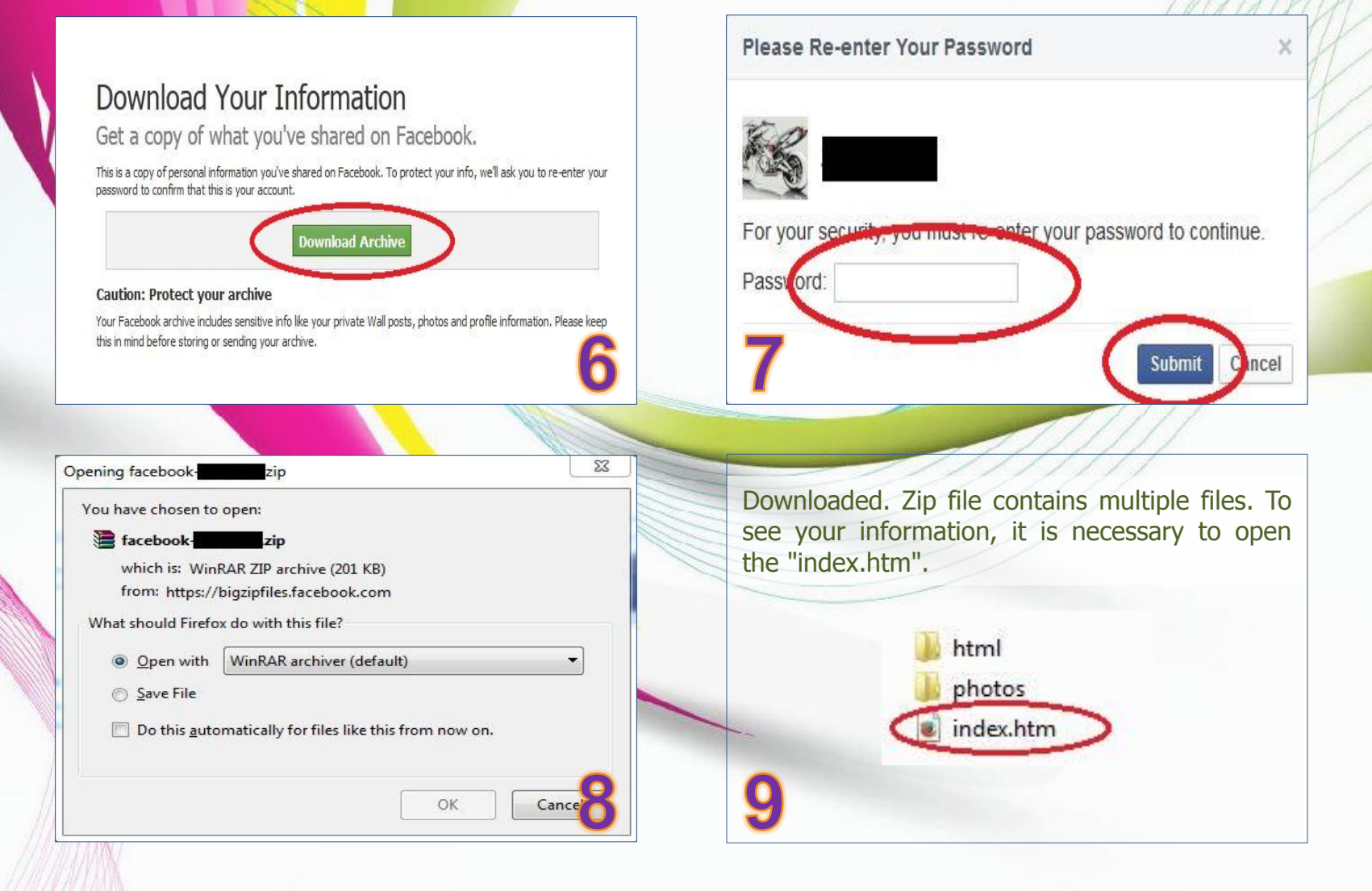

## **www.sigurnodijete.ba**